# RDB-Salv

Version 1.00 Rev1 of 24-Jun-1996

Angela Schmidt, Oversattning av Fredrik Zetterlund

Not Notera att de tyska lagtexterna ar bas for rattsfragor.

#### Copyright  $\odot$

del av denna produkt får distribueras, ändras, manipuleras eller kopieras utan skriftligt tillstånd av Angela Schmidt, Neu-Ulm, Tvskland.

.<br>Den fritt distribuerbara, oregistrerade versionen av RDB-Salv har speciella undantag när det gäller distribueringen och kopieringen av programmet.

#### Ansvarsfrantagande

användandet, eller okunskap att använda programmet. Detta gäller även om Angela Schmidt har blivit upplyst om möjligheten<br>till sådana fel. Användaren av det här programmet använder det helt på egen risk.

RDB-Salv får *inte* bli modifierat (patchat). De som gör det i alla fall, bör inte bli förvånade över extremt obekväma sido-effekter.<br>Du är *uttryckligen v*arnad mot att ta bort förfrågan om registreringsnummer.

Naturligtvis får RDB-Salv inte distribueras om det har blivit ändrat — även om den ändrade versionen var baserad på den fritt Om en ändring är tänkt att vara användbar eller till det bättre, är det värt att kontakta upphovsmannen, som kanske trots allt

inkluderar den önskade funktionen i nästa version.

Den här dokumentationen nämner olika hårdvaror och mjukvaror vid namn. Sådana namn är ofta skyddade varumärken, och deras anvandande i detta dokument skall pa inget satt skada deras lagliga status.

#### Licence Agreement

Detta avtal ar ett lagligt kontrakt mellan dig, den slutlige anvandaren, och Angela Schmidt. Du accepterar forhallandena av detta kontrakt genom att anvanda programmet.

Den registrerade versionen med ett giltigt registreringsnummer tillåter dig att använda en kopia av mjukvaran på en dator (alltså, bara på en plats för en dator)

kopior till så många människor du vill utan kostnad. Kopieringskostnader är förbjudna — undantag kan endast ske med skriftligt tillstand fran forfattaren. Distribution via Meeting Pearls CD-ROMs ar harmed uttryckligen tillatet.

En oregistrerad version av RDB-Salv kan bli igenkänd av en förfrågan om registreringsnummer och användaradress vid uppstart. När alla fält är tomma så har du en oregistrerad version. Det är säkrast att alltid kopiera originalarkivet, då kan inget gå fel.

#### Registration

Vänligen läs mer om registrering i AmigaGuide dokumentet av RDB-Salv

#### Upphovsmannen

Du kan kontakta mig pa foljande adresser:

E-Post: Angela.Schmidt@stud.uni-karlsruhe.de

http: http://home.pages.de/~Angela/

Brev (så länge jag studerar, åtminstone till slutet av 1996) Angela Schmidt Klosterweg 28/I501 Germany Tel.: +49 721 695307 (bara pa normala tider!)

## Inhaltsverzeichnis

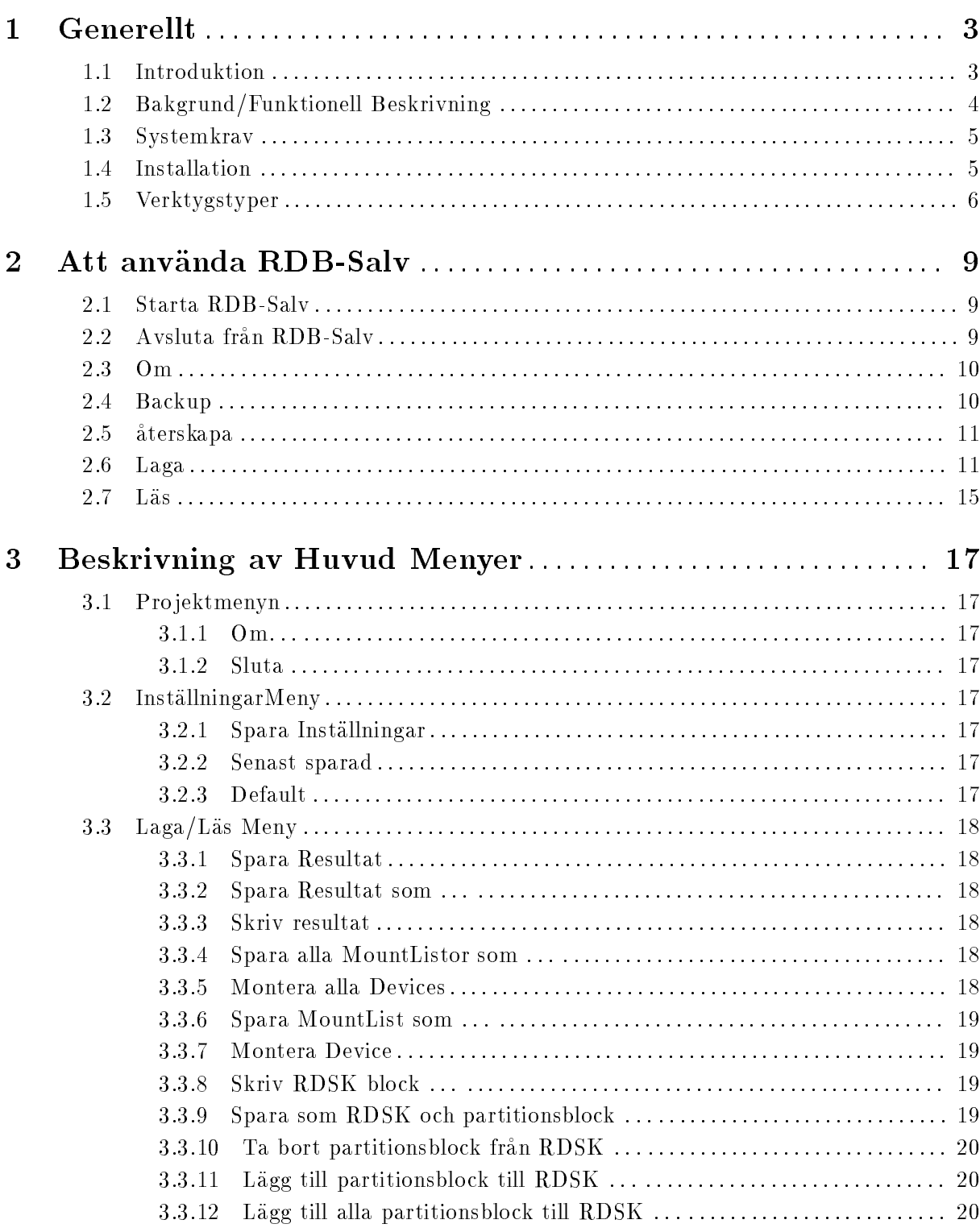

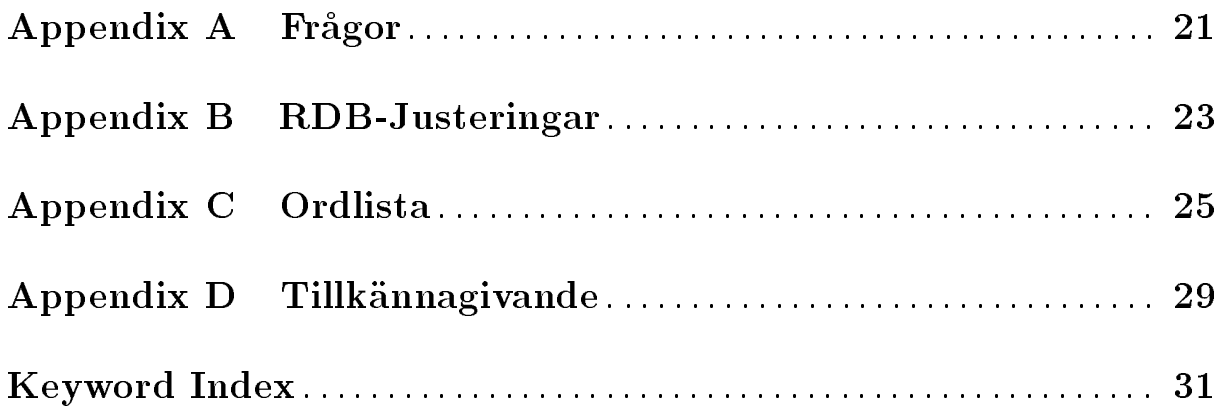

## 1 Generellt

Detta kapitel förklarar varför du behöver RDB-Salv, hur det fungerar, dess systemkrav, och hur installationen gar till.

Vanligen bekanta dig med foljande kapitel innan du anvander RDB-Salv.

Notera att de här instruktionerna inkluderar en *ordentlig* ordlista. Om du är osäker på en speciell term i den tekniska beskrivningen så kan du titta i ordlistan först, för att se om ordet är beskrivet där.

Uttryck som ar utforligt beskrivna i din Systemmanual har inte tagits med i ordlistan. Om du ar ny, eller obekant, med din Amiga, ar det bra att ha de manualerna till hands.

## 1.1 Introduktion

Har du haft Kontrollsummefel eller liknande pa en av dina partitioner nagon gang? Da ar du troligtvis bekant med program som Dave Haynie's DiskSalv, for att laga partitionen. Kanske hade du t.o.m. en sakerhetskopia av den skadade partitionen, som du kunde anvanda for att ordna problemet.

Tänk dig nu att du förlorar alla partitioner på hårddisken på en gång. Om du har tur, så har du en aktuell sakerhetskopia pa all data, men som Murphy's lag antar, sa ar det sallan sa. Om du inte har ratta programmet som kan aterstalla dina data, sa kanske du har forlorat dagar,veckor, ja t.o.m. månader av arbete.

Det här är på inga sätt en påhittad skräckhistoria — det har hänt för många människor... Deras RigidDiskBlock (förkortat som RDB eller RDSK eller liknande) har blivit överskrivet, borttaget eller skadat, och hindrar atkomst till informationen pa harddisken, aven om informationen i sig ar oskadad.

Manga har otvivelaktigt accepterat sin forlust i sadana situationer, och har ompartitionerat och omformaterat sina harddiskar, och darfor forlorat all data... Andra har desperat forsokt att aterkonstruera RDB (och de tillhorande partitionsblocken) genom att gissa vilken information som ar ratt. Men aven efter manga timmar av forsok, brukar det inte bli ratt, huvudsakligen för att det är för många kombinationer att pröva.

Förlusten av RDB har tills nu varit detsamma som en total dataförlust på hårddisken.

RDB-Salv är programmet du väntat på. RDB-Salv är ett proffesionellt verktyg som kan hjälpa dig att aterstalla dina data i en san situation. Det ar enkelt att anvanda och samtidigt som det finns möjligheter att laga partitionsdata, finns det funktioner för att kopiera och återställa RDB. Det kan inte bli enklare eller mer sakert.

## 1.2 Bakgrund/Funktionell Beskrivning

De flesta hårddiskar är uppdelade i Partitioner till exempel i en System-Partition och en Work-Partition. Data kan läsas och skrivas så länge som systemet vet storleken och var på hårddisken som partitionerna ligger. Om den informationen forsvinner, sa forsvinner ocksa all data pa disken. Men, datan kan återigen användas så fort som systemet blir informerat om partitionernas storlek och plats.

När systemet är intakt, så ligger Partitions Data vanligtvis i de första blocken på hårddisken. Det skulle vara väldigt svårt att återställa någon data från hårddisken, utan det rätta verktyget. om de blocken skulle bli forstorda genom handhavandefel, ett felaktigt program eller t.o.m. ett virus.

De 16 första blocken på en hårddisk innehåller RDB (eller RDSK), som innehåller några globala varden, samt pekare till partitionsblocks och andra informationsblock. Partitionsblocken ar extra viktiga, eftersom de innehaller all data som utformar partitionen.

RDB-Salv erbjuder flera val för att du i framtiden ska slippa en "RDB-Olycka":

- RDB-Salv erbjuder ett sätt att ta en kopia på RDB och tillhörande block, och sedan, vid behov, att återställa kopian. Denna metod är att föredra framför läs/laga funktionerna. aven med hjalp av RDB-Salv.
- Ibland är bara delar av RDB överskrivet. RDB-Salv kan läsa igenom hela hårddisken efter informationsblock som systemet inte langre kanner igen, och laga den forstorda datan.
- Om du inte har aterstartat datorn efter att RDB har blivit forstort, m.a.o. alla partitioner är fortfarande synliga, så kan RDB-Salv läsa data genom Enhetslistan från RAM och därigenom återställa nödvändig information. En omstart gör denna återställningsmetod omojlig.
- $\bullet$  Även om båda övre metoderna misslyckas, behöver du inte känna dig olycklig. RDB-Salv kan läsa igenom hela din hårddisk och räkna fram parametrar för alla dina AmigaDOS partitioner. Vissa varden, som turligt nog inte ar kritiska, skall aterstallas for hand eftersom den automatiska processen helt enkelt inte är möjlig. Bland andra värden så ingår t.ex. namnet på partitionerna.  $(t.ex. 'DHO:', 'HDO:', 'wb_3.x:', ...).$

RDB-Salv kommer inte att andra pa innehallet pa din harddisk, forutom om du godkant detta i de dialogrutor som kommer upp. Du behöver inte oroa dig för att RDB-Salv kommer att förstöra någonting utan att RDB-Salv frågar Dig först.

När du vill återskapa en helt eller delvis skadad RigidDiskBlock, kommer RDB-Salv att söka efter eller rakna fram alla parametrar som tillater de drabbade partitionerna att aterigen bli anvandbara. Du kan antingen spara dessa direkt som ett RDB-block, eller skriva in dem manuellt i ett Prep program (e.g. HDToolBox). Slutligen kan du ocksa spara parametrarna som en MountList, eller att montera enheterna.

### 1.3 Systemkrav

RDB-Salv kraver OS 2.04 eller senare. RDB-Salv pratar ditt eget sprak om du har OS 2.1, och OS 3.0 eller senare används för förbättringar relaterade till GAG/GUI (Grafiskt Användar Gränsnitt/Grafical User Interface).

Självklart behöver du en hårddisk! Kontrollern/Styrkortet får inte ha för många fel, även om RDB-Salv gör stora ansträngningar för att komma förbi Drivrutins problem.

En uppenbar *begränsning* måste göras klar nu: RDB-Salv kan bara hitta giltiga AMIGA partitioner. AFS, NetBSD och Mac partitioner kommer inte att hittas. Samma sak galler for andra okanda partitionstyper. Hur som helst kommer RDB-Salv i de fallen att upptacka oanvanda partitioner, och rapportera dem som oanvanda, sa att det ar mojligt for dig att gissa vilken utav de partitionerna som är vilken.

## 1.4 Installation

Var snall och anvand Installationsscriptet for att installera RDB-Salv. Scriptet har utvecklats för att passa olika system och konfigurationer, och att sätta rätta Verktygstyper för RDB-Salv's ikon.

Dubbelklicka på Installer ikonen och följ anvisningarna. Om du är osäker på någonting, tryck pa Help-knappen for att fa vardefull information.

Vissa manuella justeringar kan komma att behovas, eftersom det inte ar mojligt att veta alla möjliga konfigurationer av Drivrutiner och att pröva dem för Installerskriptet. Installer-skriptet ger dig goda råd när det inte kan känna igen din Drivrutiner. Du bör då följa anvisningarna som följer:

- 1. Klicka en gang pa den nyligen installerade RDB-Salv symbolen.
- 2. Välj Information ... från Workbench/Symboler menyn.
- 3. Andra foljande Verktygstyper enligt beskrivningen i Sektion 1.5 [Verktygstyper], sida 6. Om du är osäker hur du ska göra kan du läsa om det i din Workbenchmanual.
	- BUFMEMTYPE
	- $\bullet$  NOSCSICMD
	- $\bullet$  NOGETGEOMETRY
	- **NONEWSTYLE**
- 4. Klicka på Spara. Och du är klar!

Nagra andra verktygstyper kan ocksa justerade, som beskrivningen i Sektion 1.5 [Verktygstyper], sida 6. Installer-skriptet kan oturligt nog inte avgöra dessa värden automatiskt.

**• MAXTRANSFER** 

MASK

Du kan nu startaRDB-Salv. Bara dubbelklicka pa RDB-Salv symbolen. Ett fonster kommer att dyka upp och fraga efter registreringsnummer och adress.

Om du ar registrerad, fyll i alla uppgifter och tryck pa Spara. Detta personaliserar RDB-Salv for dig, sa att du slipper skriva in ditt registreringsnummer igen. Denna personaliserade version får inte spridas vidare.

Om du inte vill ändra RDB-Salv, även om du är registrerad, kan du trycka på Använd, efter att du har fyllt i registreringsnummret. Alla programfunktioner kommer att vara tillgangliga, utan att andra programmet.

Utan registreringsnummer har du inga andra möjligheter än att trycka på Avbryt. Detta begränsar funktionaliteten hos RDB-Salv, men du kan undersöka och testa RDB-Salv för att se om du tycker att det klarar dina behov.

När du fyllt i alla uppgifter, startar RDB-Salv och låter dig fortsätta arbeta.

### 1.5 Verktygstyper

En lista med verktygstyper som RDB-Salv känner igen finns nedan. Värden som stämmer overens med din dator skall sattas innan du startar RDB-Salv.

#### DEVICE=<default-devicename>

Device drivrutin som normalt anvands t.ex. `scsi.device'.Detta varde kan enkelt andras inom programmet. Titta i din harddiskmanual for ett passande varde.

### UNIT=<default-unit>

Device unit som normalt används t.ex. '0' for Enhet0. Detta värde kan enkelt ändras inom programmet. Titta i din hårddiskmanual för ett passande värde.

#### BACKUPFILENAME=<default-backupfilename>

Förvalt filnamn för RDB-kopian t.ex. 'DF0:RDB-Backup'. Detta värde kan enkelt andras inom programmet.

#### BUFMEMTYPE=<bufmemtype>

Minnestyp för diskåtkomst. Detta värde har endast betydelse när NOGETGEOMETRY ar satt, eller om drivrutinen inte anvander TD\_GETGEOMETRY. TD\_GETGEOMETRY de finerar vilken typ av minne som skall användas (om det finns), och det kommer alltid att användas. Titta i din hårddiskmanual för ett passande värde. Om din manual inte kan hjalpa till, ar det bast att anvanda 0x00000001, som ar lika med MEMF\_PUBLIC.

#### **MAXTRANSFER**

Minsta MaxTransfer varde for alla diskar. Detta varde anvands av RDB-Salv, och förs över till det aktuella filsystemet. Titta i din hårddiskmanual för ett passande

värde. Man är vanligen säker om man använder 0x0000FE00, även om en oönskad sidoeffekt är märkbart sänkta överföringshastigheter. Värden som är för höga kan leda till överföringsproblem. Om du tvivlar, pröva. Om du är osäker, offra hastighet for sakerhet och satt 0x0000FE00

MASK Önskat värde för mask. Detta värde kommer att föras över till det aktuella filsystemet. Titta i din hårddiskmanual för ett passande värde. Om det inte hjälper, försök med OxFFFFFFFE. Det värdet används av de flesta system. RDB-Salv gör bara dataoverforingar till minnet som har hamtats genom AllocMem(), och kontrollerar inte att det överensstämmer med MASK.

#### NOGETGEOMETRY

Förhindra förfrågan om TD\_GETGEOMETRY. Du måste sätta det här tillvalet om din drivrutin kraschar när den får förfrågan om TD\_GETGEOMETRY. Om din drivrutin inte anvander TD\_GETGEOMETRY, ska du satta det har tillvalet for att undvika irriterande meddelanden. Överväg att uppgradera din drivrutin i såna fall.

Foljande symptom indikerar att din drivrutin har problem med TD\_GETGEOMETRY.

- Du far en varningsforfragan nar du trycker pa Starta, som talar om att TD\_ GETGEOMETRY inte fungerar.
- Din dator kraschar efter att du tryckt pa Starta.

#### NONEWSTYLE

Använd inte New-Style kommandon. Du måste använda denna om din drivrutin kraschar nar den far en NSCMD\_DEVICEQUERY. Anvand inte detta tillval om din drivrutin inte använder detta kommando, vilket nästan inga drivrutiner gör, eftersom det ar valdigt nytt.

Du kan lätt avgöra om din drivrutin har problem med NSCMD\_DEVICEQUERY, eftersom din dator kommer att krascha när du trycker på Starta.

#### NOSCSICMD

Förhindra användning av HDSCSICMD. Om din drivrutin kraschar när den får en HDSCSICMD, sa maste du satta detta tillval. Skulle din drivrutin inte anvanda HDSCSICMD, kan du satta tillvalet for att slippa irriterande forfragningar. Overvag att uppgradera din drivrutin i sa fall.

Foljande symptom indikerar att din drivrutin har problem med HDSCSICMD:

- Du far en dialogruta som talar om att HDSCSICMD inte fungerar; troligen foljt av en annan som säger att TD\_GETGEOMETRY inte heller fungerar.
- Din dator kraschar efter du klickat på *Starta* för första gången, troligen efter att du fatt en varning om att TD\_GETGEOMETRY inte fungerar.

#### **SCSIREADWRITE**

Använd SCSI-Direct kommandon (HDSCSICMD) för att läsa och skriva hårddiskblock. Tillvalet ar inte tillatet om NOSCSICMD ar satt. Detta kommer att bli viktigt i framtiden, när hårddiskar större än 4 GB är regel mer än undantag, eftersom tillvalet tillåter adressering av SCSI-diskar större än 4 GB.

#### BADDEVICE1

Detta tillval ska normalt inte vara satt. Det ska bara sättas om returkoden från ett försök att läsa ett block som inte existerar, är motsägelsefull. Det här är ett 'hack for att tillata daliga drivrutiner.

#### NORECOVER

Stäng av Find lost blocks när NORECOVER är satt. Detta värde kan enkelt andras inom programmet. Som ett alternativ kan en Tooltype vara satt som RECOVER=TRUE|YES|1 för att uttryckligen ändra on Find lost blocks.

#### READDEVLIST

Läs funktionen kommer att sätta Läs från Enhetslistan som förvalt,när den är satt  $\overline{\phantom{a}}$  Läs från Media annars. Detta värde kan enkelt ändras inom programmet.

OPTIMIZE Aktiverar Optimize for Backup funktionen. Kopian utav RDB och informationsblocken kommer att bli optimerad för att minska storleken på filen. Oanvända block som fortfarande kan innehålla data, kommer inte att kopieras. Detta värde kan enkelt ändras inom programmet.

DEBUG Debug läge  $-$  ska normalt inte sättas.

Om du är en expert och föredrar att använda shell, så kan du använda tillvalen som parametrar till programmet - om inte annat anges.

## 2 Att använda RDB-Salv

När du installerat RDB-Salv och fått lite förståelse om de grundläggande principerna, så kan du börja använda RDB-Salv. Detta kapitel behandlar delar att uppmärksamma när du kör RDB-Salv

### 2.1 Starta RDB-Salv

RDB-Salv startas fran Workbench genom att dubbelklicka dess symbol. Ett fonster oppnas och presenterar huvudmenyn, varifrån du kan välja flera olika funktioner.

 $0<sub>m</sub>$ Informationssidan  $(Om).$ Information om de som hjälpte till med RDB-Salv finns på denna sida. Backup Backup Page. Kopior av RDB och de tillhörande informationsblocken kan göras med hjalp av denna sida. Aterskapa Återskapa Page. Denna sida behövs för att återskapa kopian av RDB och de tillhörande informationsblocken till hårddisken. Laga Laga Page. Oförstörd data som fortfarande finns på din hårddisk, används för att försöka återskapa RDB och de tillhörande informationsblocken, genom att använda funktionerna på denna sida. Lagningsförsök får ofta en ratio över 90 %, men 100 % kan aldrig garanteras. Läs Läs Page. Alla tillgänglliga RDB- och informationsblock läses och visas på den här sidan. Det är också möjligt att leta efter RDB-information som ligger sparad pa harddisken. T.ex. en sakerhetskopia som har blivit sparad till harddisken mot rekommendationerna att spara till disketter.

Klicka på en av de fem knapparna i huvudmenyn, för att välja den sida som du vill använda.

### 2.2 Avsluta fran RDB-Salv

Förr eller senare så vill du avsluta RDB-Salv. Då finns det flera möjligheter:

- 1. Fonstrets stangningsknapp.
- 2. Avsluta i menyn.
- 3. AMIGA-Q snabbtangent.
- 4. Sluta som finns på flera sidor.

Notera att du inte behöver bekräfta valen, eftersom det oftast bara är irriterande.

### 2.3 Om

Kanske är du nyfiken på vilka som bidrog till RDB-Salv, vem som äger Copyright (C), m.m. Då har du den har sidan till din hjalp!

### 2.4 Backup

Ett endaste gram av skydd, är bättre en flera kilo botemedel. Det är högt rekommenderat att du gör säkerhetskopior av RDB och de tillhörande informationsblocken. En säkerhetskopia är alltid att föredra framför ett försök att återskapa datan efter en kattastrof. Det är brukligt att ha en eller flera säkerhetskopior spridda på en eller flera disketter, eftersom det inte hjälper mycket att ha en kopia av RDB på en hårddisk som är förstörd...

Kopian får vanligtvis plats på en enkel floppy disk.

Även om RDB-Salv's Sektion 2.6 [Laga], sida 11 funktion inte förstår alla olika filsystem, så klarar säkerhetskopiefunktionen av det viktigaste för alla filsystem, även NetBSD, Mac och AFS.

Hur man skapar en sakerhetskopia:

- 1. Formattera en tom diskett. Läs i din systemmanual för en exakt beskrivning, om du är osaker.
- 2. Namnge disketten och stoppa in den i diskettstationen.
- 3. Tryck pa Sakerhetskopia.

Fyll i den ratta informationen i de tre textrutorna:

- Device Device måste innehålla namnet på drivrutinen till enheten som du vill kopiera. T.ex. 'scsi.device'. Rådgör med din hårddisks styrkortsmanual för det rätta namnet. Notera att namnet skiljer på stora och små bokstäver. Tryck på  $V\ddot{a}li...$  för att se alla möjliga drivrutiner. Dubbelklicka på det rätta namnet för att acceptera det.
- Enhet Det har nummret ar detsamma som Enhet enhetsnumret pa harddisken. SCSI Enhet enhetsnumren är vanligtvis från 0 till 6.

Det har numret refererar till Enhet numret pa enheten. SCSI Enhet nummer ar mellan 0 to 6. Om du inte kan numret utantill, kan du starta det program som följde med hårddisken (eller HDToolBox), som kan ge dig ett tips om alla enhetsnumren... Alternativt, kan du titta i harddiskmanualen.

#### Säkerhetskopiefil

Säkerhetskopiefil bestämmer vilket namn som kopian skall ha. Om du trycker på *Välj*..., så kommer en filnamnsförfrågan att dyka upp. I den kan du välja ett namn på filen, och var filen skall sparas (rekommenderat till en diskett). Säkerhetskopian bör aldrig vara sparad på den disk som RDB kommer från.

- 4. Aktivera Optimera-knappen efter behov. När den är vald kommer säkerhetskopian att (nästan) bara innehålla de block som innehåller viktig data. Storleken på filen kan komma att minska drastiskt. Men den kommer inte att innehalla de forsvunna block, som du kanske kan hitta med Läs funktionen. Är du osäker bör du inte aktivera rutan.
- 5. Tryck på *Starta* knappen för att starta säkerhetskopieringen. En dialogruta kommer fram nar kopieringen har lyckats.
- 6. Bara för att vara på den säkra sidan, gör en kopia av disketten. Floppydisketter är inte alls sa palitliga som harddiskar, och det skulle vara extremt irriterande att upptacka att din säkerhetskopia är oanvändbar. Om du är osäker på hur man kopierar en diskett så kan du lasa om det i din systemmanual.

### 2.5 aterskapa

Den här sidan används för att återskapa RDB, om du olyckligtvis skulle råka ut för en olycka.

Stoppa in din diskett med säkerhetskopian på, tryck på Återskapa och fyll i fälten med Device, Enhet och Sakerhetskopiel, som beskrivs i Sektion 2.4 [Backup], sida 10. Data kommer naturligtvis att läsas från Säkerhetskopiefil och skrivas till den bestämda hårddisken, och inte tvärtom.

Tryck på Starta när du är klar. RDB-informationen på hårddisken kommer att förstöras och bli överskriven med säkerhetskopian. Om du är absolut säker på att du vill göra det, tryck på OK i dialogrutan som dyker upp.

### 2.6 Laga

Om du förlorar din RDB, och inte har en säkerhetskopia, så kan den här sidan hjälpa till. Namnge drivrutin och enhet som i Sektion 2.4 [Backup], sida 10 och tryck pa Starta.

Hela din hårddisk kommer nu att undersökas, och beroende på storleken, ge dig tillräckligt med tid för en kafferast. RDB-Salv letar efter data från AmigaDOS-partitioner och återgår till Partition Boundaries. Arbetsmätaren visar hur mycket som är kvar procentuellt. Ett disknamn kommer att visas i den vänstra fönsterpanelen, närsomhelst en partition har hittats. Bara AmigaDOS partitioner kommer att hittas.

Du kan välja olika saker från listan, efter en lyckad genomgång och en kort efterföljande berakning. Den hogra fonsterpanelen visar detaljerad information om den valda partitionen.

Gå igenom listan noggrant. Visar den partitioner som egentligen inte finns? Eller partitioner som för länge sedan är överskrivna? Kanske har du sparat en floppy disk image till hårddisken; eftersom det skulle synas som en separat partition. Kolla upp varje del av listan individuellt och verifiera att den verkligen existerar. Panelen till höger visar utökad information om varje partition så att du kan se om någon del överlappar en eller flera andra partitioner. Om två eller

fler av partitionerna överlappar varandra, visar det att en av de inte existerar; de är så kallade pseudopartitioner.

När du har identifierat alla felaktigt angivna partitioner, markera dem med musen och tryck på Ta bort. Ingen panik, det här ändrar inte eller förstör någon data på hårddisken! Du bestämmer bara för RDB-Salv vilka partitioner som verkligen finns, och hjälper RDB-Salv att undvika följdfel. Om en partition inte överlappar någon annan, måste du bekräfta borttagningen med en dialogruta, eftersom det inte är brukligt att göra så i de flesta fall.

Du måste ta bort alla felaktigt angivna partitioner för att undvika följdfel. Undantag är partitioner med namn som RDSK ... och Oanvänt utrymme. De pseudo-partitions används som \place holders" och kan normalt inte tas bort.

Under vissa omständigheter kan det ta flera sekunder att ta bort en partition (beroende på CPU), den tiden går åt att omberäkna flera värden. Det är mer ett undantag än en regel.

Kanske undrar du varför RDSK ... och Oanvänt utrymme finns med i listan, när de inte finns med i HDToolBox eller liknande program. Svaret ar helt enkelt att de programmen inte later dig använda hela hårddisken till partitioner, eftersom de reserverar små sektioner för sig själva. RDB-Salv indikerar de sektionerna sa har:

#### RDSK ...

Det här värdet innehåller i vilken sektion av hårddisken som RDB och de tillhörande blocken ar sparade. Ett visst utrymme pa disken maste vara reserverat for det.

#### Oanvänt utrymme

Det här värdet identifierar ett "hål" i partitionsdatan, mao. ett uttrymme där ingen känd data kan hittas, och där ett RDB vanligtvis inte finns. Slutet på hårddisken brukar ofta ha ett av dessa "hål". I de fallen så har prep-programmet helt enkelt givit bort en del block pa harddisken, som nu har identierats av RDB-Salv.

Men det finns en annan möjlighet: Kanske har du en oformaterad partition. Eller en AFS eller NetBSD partition, eller liknande. De kommer ocksa att indikeras som Oanvänt utrymme.

Du bör notera att flera av dessa okända partitioner som är angränsande, bara kommer att visas som ett enda Oanvänt utrymme. Oturligt nog så kan inte RDB-Salv identiera partitionsdata inom de oanvanda blocken. Sadan data kan inte heller lagas genom RDB-Salv

Som tidigare nämnts, slutet på hårddisken innehåller ofta en *pseudo-partition* som kallas Oanvant utrymme. Det ar den enda pseudopartition som kan tas bort med hjalp av Ta bort. Om du är säker på att du inte har fler partitioner på slutet av disken, ska du ta bort denna pseudopartition fran listan med hjalp av Ta bort knappen. Det kan undvika foljdfel med andra prep-program.

Om du vill pröva att se om RDB-Salv har upprättat korrekt data, så kan du använda menyn Laga/Läs för att montera partitioner eller att skapa en MountList. Du kan även spara och skriva ut alla resultat. Vänligen läs  $Laga/L\ddot{a}s$  för detaljer om hur det går till.

Om allt gick bra, så vill du nog installera en ny RDSK. Använd Spara som RDSK och partitionsblock ... menyval, som du hittar under Laga/Läs menyn. Mer information om det här kan hittas under Sektion 3.3.12 [Laga/Las], sida 20

Efter att du har skrivit ut det lagade RDSKet, måste du editera det med hjälp av HDToolBox eller liknande. Proceduren som du ska folja med HDToolBox ar beskrivet i detta dokument. Sok i Appendixet efter Appendix B [RDB-Justeringar], sida 23 for att ga tillvaga pa ratt satt.

Starta HDToolBox och valj den skadade harddisken. Tryck pa Partition Drive knappen och valj Advanced Options. Notera och ändra följande värden på varje partition.

### Partition Unit Name

Skriv in det ratta enhetsnamnet har, enligt vad det kallades innan kattastrofen. Det finns ingen möjlighet att bestämma namnet automatiskt. Det är oftast inga problem att ge partitionen ett nytt namn efter laga-funktionen.

- **Buffers** Om du har specificerat ett ovanligt antal av Buffers, så kan du skriva in det värdet här. Ett större antal buffers resulterar i ett större RAM-användande, mindre antal ger langsammare atkomst till partitionen.
- HostID Skriv in det rätta värdet om din värdkontroller inte är satt till Enhet7.
- Bootable Det här tillvalet måste vara satt om du vill boota från partitionen.
- BootPri Skriv in vilken prioritet de bootbara partitionerna. Ett värde av 0 är normalt. Om du väljer ett värde över 4 eller 5, kan det bli svårt att boota från den interna diskettstationen utan hjalp av Bootmenyn.

Notera att partitioner nämnda som UNUSED<n> (där <n> ar utbytt mot något nummer) kräver speciell hantering, eftersom de kan vara ett oigenkännbart filsystem eller lediga block. RDB-Salv sparar alla *pseudo-partitioner* med ett sådant namn. Förmodligen kan du de rätta värdena eftersom du troligtvis sjalv satt upp partitionen.

En liten oanvänd partition på slutet av hårddisken indikerar att du (eller ditt *prep program*) gav iväg en del block när disken partitionerades. Det finns inget skäl till oro. Om du har tagit bort Oanvänt utrymme, som beskrevs ovan, så kunde den här förvirringen undvikas. Det är enklast att bara strunta i den partitionen. Om du verkligen vill anvanda de sista fa kilobytes:en, kan de monteras och formatteras. Under inga förhållanden får du försöka länka ihop den med den föregående partitionen eftersom det skulle göra den oläsbar.

Odefinierbara utrymmen mellan partitioner indikerar vanligtvis en oigenkännbar partition. Den partitionen kan inte bli fullstandigt lagad av RDB-Salv. Det kravs manuell hjalp fran din sida. Notera att sådana utrymmen kan egentligen vara mer än en partition. Du måste komma ihåg vilka partitioner som är placerade i utrymmet (AFS, NetBSD, Mac, ...), och konfigurera dem med hjälp av HDToolBox. På grund av tekniska förhinder så kan RDB-Salv bara hitta och laga riktiga Amiga partitioner.

Om du vill använda ett icke-resident filsystem, tryck på  $Add/Upplate$  och skapa en ny filsystemslista, som beskrivs i din systemmanual. När du är klar trycker du på  $Ok$ .

Nu ska du trycka på Change... för varje partition. Kontrollera om partitionen ska mounteras automatiskt genom att sätta Automount this partition tillvalet därefter.

RDB-Salv försöker sätta värden så att en användbar konfiguration blir resultatet på så många system som mojligt. Den har kongurationen ar hursomhelst konservativ, och kan resultera i en nedsatt förmåga på många system. Du kan ändra detta förhållande genom att se till så att optimala värden är satta för MaxTransfer och Mask för varje partition. De värdena sätts i samma fönster som Automount this partition.

Se i din harddiskmanual for de ratta vardena om du ar osaker. Om manualen indikerar battre varden, ska de sattas darefter. Du kan spara tid och kraft senare genom att spara dem i RDB-Salv's verktygstyper som beskrivs i Sektion 1.4 [Installation], sida 5.

När du har rättat alla värden kan du lämna sidan genom att trycka på Ok, och sedan på Spara andringar till Disk.

Kanske vill du ändra vissa globala värden som *inte* har ändrats av RDB-Salv:

- BadBlockList
- DriveInit-Code
- Host Adapter Address (HostID)
- **·** Interleave value
- Park-Cylinder
- WritePreComp
- ReducedWrite
- StepRate
- AutoParkSeconds
- Flags: Reselection, LastDisk, LastLun, LastTID, Synchronous

Titta i din systemmanual och i din hårddiskmanual, för att få de rätta värdena, och vad de står för!

Om du ändrar något av värdena, notera att värdena för Cylindrar, Huvuden, Blocks per Spår and Blocks per Cylinder skapade av RDB-Salv, inte kommer att förstöras. Skulle det vara så iallafall, som med HDToolBox när Change DiskType skapar en lista och Read Configuration

ar aktiverat, maste du aterstalla vardena som RDB-Salv har raknat ut for hand! RDB-Salv indikerar dessa värden under Drive Parameters för varje partition. När vi ändå är igång, kan jag nämna att värdena är identiska för alla partitioner på samma hårddisk.

Det är rekommenderat att använda HDToolBox's Read Configuration funktion (tryck på Change DiskType följt av Define New... och Read Configuration) för att få de förinställda parametrarna till din hårddisk. Du måste hursomhelst alltid återställa värdena som förstörs av den procedur som beskrivs ovan, annars kommer din data att *fortfarande* vara obrukbar på grund av en trasig RDB!

När du avslutat ändringarna ovan, tryck på Save changes to Disk igen.

Om du vågar kan du omstarta datorn och hålla tummarna ...

## 2.7 Läs

Denna sidan används huvudsakligen för att läsa en befintlig RDB och dess tillhörande partitionsblocks samt for att hitta forsvunna, men inte overskrivna partitionsblock. Om systemet inte har aterstartats, och alla partitioner fortfarande ar mountade efter en forlust av RDB-Data, så kan även EnhetsListan bli genomsökt efter data.

Om du fortfarande kan se data från till synes försvunna partitioner, är det att föredra att du använder denna sida  $(L\ddot{a}s)$ , eftersom den kan hitta mer exakt information om dina gamla partitioner. Hursomhelst, det är inte ovanligt att Läs inte hittar viss eller någon information. I sådana fall, kan du fortfarande återvända till Laga.

För att använda den här sidan måste du specificera — som beskrivs på Backup — Device enhet Enhet.

Om du inte har aterstartat sedan du forlorat RDB, (mao. om alla partitionerna fortfarande ar mounterade) kan du använda Metod för Läs från EnhetsLista. I andra fall, sätt Metod till Läs från Media.

Om du också vill hitta försvunna block när du läser från media ska du sätta tillvalet Find lost blocks tillvalet. Om du bara vill se det valda RDB med tillhörande partitionsblock, stänger du av Hitta förlorade block

Om Hitta förlorade block är satt, kommer även utrymmet bakom RDB att bli genomsökt efter gammal RDB-Data — hela hårddisken, om det behövs. Det här kan även hitta säkerhetskopior av RDB bland den forsvunna partitionsinformationen (sakerhetskopior som har sparats pa harddisken mot alla rekommendationer.

Tryck på Starta. Det tillgängliga RDB med tillhörande informationsblock, kommer att hittas och bli synliga väldigt snabbt... Om du har valt Hitta förlorade block, så kommer en dialogruta att synas innan sökningen börjar, för att påminna dig om att du kan avbryta sökningen efter en minut, om du bara vill söka efter RDB-Data, eftersom de alltid finns i början på hårddisken.

Det vänstra fönstret visar all data som 'dimmad' text, så fort den hittats. Om sökningen blir avbruten, kommer all data fram till den punkten att bli indikerad som solid text.

Du kan välja vad som helst av de data som kommer fram, för att få mer detaljerad information om det i det högra fönstret. Försvunna block kan nu läggas till RDSK — som Sektion 3.3.12 [Laga/Las], sida 20 beskriver — genom att använda Add to RDSK tillvalet i Laga/Läs menyn.

Obs: Om tilläggningen av partitionsblock leder till överlappningar i RDSK, kommer vissa prepprogram att bli valdigt forvillade! Var forsiktig!

#### 3 Beskrivning av Huvud Menyer  $3^-$

Anda tills nu, sa har bara specika menyval beskrivits. Det har kapitlet beskriver alla menyval i detalj.

### 3.1 Pro jektmenyn

Den obligatoriska Projekt-menyn i RDB-Salv erbjuder bara två val:

### 3.1.1 Om...

Genom att valja det har tillvalet far du upp en dialogruta, som ger dig information om programversion och Copyright. Om du hittar en bug report, sa maste det exakta versionsnumret (som syns här), anges. Om du struntar i versionsnumret är det inte möjligt att identifiera orsaken till problemet.

### 3.1.2 Sluta

Det har menytillvalet avslutar RDB-Salv omedelbart. Ingen forfragan kommer att ges.

### 3.2 InstallningarMeny

Installningar-menyn tillater dig att ladda, spara och satta RDB-Salv's forinstallda varden.

De funktionerna fungerar bara om RDB-Salv har en symbol eftersom de värdena är sparade i den. Fordelen med det ar att man kan satta vardena utan att starta RDB-Salv, och det kan behövas i vissa fall (se Sektion 1.4 [Installation], sida 5).

Om du har raderat symbolen så kan inte de förinställda värdena för RDB-Salv sparas. I och med det måste du starta RDB-Salv från CLI, och därigenom ge tillvalen på kommandoraden.

### 3.2.1 Spara Installningar

Det här tillvalet sparar inställningsvärdena till RDB-Salv's symbol. Om det inte finns någon symbol, kommer ett felmeddelande att dyka upp.

### 3.2.2 Senast sparad

Det här tillvalet hämtar inställningar från RDB-Salv's symbol. Om det inte finns någon symbol, kommer ett felmeddelande att dyka upp

### 3.2.3 Default

Det här tillvalet sätter alla värden till default. De värdena är godtagbara förval för RDB-Salv.

### 3.3 Laga/Läs Meny

Denna meny blir aktiv när du är på Laga eller Läs sidan. Det är också nödvändigt att du har lyckats genomföra en 'dataläsning', eller att du har genomfört ett lagningsförsök.

### 3.3.1 Spara Resultat

Förmodligen vill du spara de resultat du fått. Det här tillvalet ser till att det går, genom att spara värden från det högra fönstret för varje innehåll i det vänstra.

Om det är första gången du använder tillvalet, kommer en fil-förfrågan att dyka upp, som tillåter dig att ge ett namn (och en plats) åt filen.

Filforfragan kommer inte att synas pa efterfoljande val av det har tillvalet. Data kommer att skrivas direkt till samma fil, utan en irriterande dialogruta för konfirmation.

### 3.3.2 Spara Resultat som ...

Detta tillval genomför samma funktion som Spara Resultat men ger alltid en filförfrågan för att namnge filen.

### 3.3.3 Skriv resultat

Fungerar som Spara Resultat, med den skillnaden att resultaten blir utskrivna till skrivaren istället för till en fil.

### 3.3.4 Spara alla MountListor som : : :

Om partitioner har lästs eller hittats, så kan datan som beskriver storleken på partitionen m.m. skrivas till en MountList. En partition som har en MountList, kan monteras genom Mountkommandot fran CLI.

Det här tillvalet skriver en Mountlista för alla partitioner som har hittats. Om du väljer Spara alla MountLists från Laga-sidan, så kommer alla enheter att ha namn som börjar på SALV eller UNUSED eftersom de ursprungliga namnen inte kan återfås. Om det är valt från Läs sidan. kommer alla enheter att fa sina riktiga namn.

### 3.3.5 Montera alla Devices

Alla partitioner som har hittats blir monterade. Namnen som kommer att anvandas valjs som beskrivet i Spara alla MountLists som  $\dots$ 

Eventuella fel som uppstar vid montering av en partition kommer att synas i ett utskriftsfonster.

CLI-kommandot Mount måste finnas i C-biblioteket för att den här funktionen skall fungera.

### 3.3.6 Spara MountList som...

Anvands bara om du vill spara MountList for en enskild partition och inte alla partitioner.

Namnen som kommer att användas väljs som beskrivet i Spara alla MountListor som ....

### 3.3.7 Montera Device

Använd det här tillvalet för att montera en enhet som ofta behövs. Namnen som kommer att användas väljs som beskrivet i Spara alla MountLists som ....

Eventuella fel som uppstar vid montering av en partition kommer att synas i ett utskriftsfonster.

CLI-kommandot Mount måste finnas i C-biblioteket för att den här funktionen skall fungera.

### 3.3.8 Skriv RDSK block ...

Det har valet skriver ett nytt RDSK-block, efter att du har bekraftat det i en sakerhetsforfragan. Det gamla RDSK-blocket och de tillhörande informationsblocken kommer att förstöras. Det betyder att du inte kommer att nå någon partition på disken. Den mesta av den datan kan du få tillbaka genom Läs sidan med Hitta förlorade block aktiverat, och klicka på Starta.

Det här valet är användbart för att sudda ut innehållet av RDB, så att det kanske går lättare att aterskapa steg-for-steg fran valda, lagade partitioner.

Om du bara vill laga valda partitioner skall du göra så här:

- 1. Laga partitionerna så att de syns i det vänstra fönstret.
- 2. Välj Skriv RDSK-block ... från Laga/Läs-menyn.
- 3. För varje partition som du vill laga ska du göra så här:
	- Välj partitionen i listan till vänster.
	- $\bullet$  Välj Lägg till partitionsblock till RDSK ... från Laga/Läs-menyn.

### 3.3.9 Spara som RDSK och partitionsblock ...

Det här tillvalet sparar all läst eller lagad data som RDSK och partitionsblock. Data skrivs till den valda disken efter att du har bekraftat det i en sakerhetsforfragan. Det ar liknande det som händer i HDToolBox, när Spara ändringar till Disk är valt.

Om du väljer det här valet från Laga sidan, så kommer partitionerna att sparas som SALV<n> eller UNUSED<n> där <n> ar ett nummer. Du kommer att se en utökad säkerhetsförfrågan, som ger dig en chans att avbryta operationen, och ett val att spara oanvant utrymme som partitioner. Partitionsblock kommer att skrivas för varje region av oanvänt utrymme om du väljer det valet. Du bör genast efteråt använda HDToolBox för att justera värdena på pseudo-partition.

I teorin kan du återstarta datorn efter att ha skrivit en fullständig RDSK. Det är hursomhelst starkt rekommenderat att du justerar vissa värden genom HDToolBox — som beskrivs på Sektion 2.6 [Laga], sida 11. Det är extra viktigt om det här menyvalet har valts från Laga sidan.

### 3.3.10 Ta bort partitionsblock från RDSK ...

Det här valet kan endast väljas om du är på Läs sidan, och en giltig partition har valts på den vänstra sidan.

Det tar bort den valda partitionen fran RDSK efter att du har bekraftat det med en säkerhetsförfrågan. Detta betyder att informationen som behövs för att montera partitionen kommer att forsvinna. Partitionen kommer inte inte att visas i HDToolBox och kommer inte att monteras när datorn startas på nytt. Du bör veta vad du gör!

## 3.3.11 Lägg till partitionsblock till RDSK ...

Tillvalet finns tillgängligt om du väljer en partition, som inte finns i RDSK, från den vänstra listan. Den partitionen kommer att laggas till i RDSK efter att du har bekraftat det i en säkerhetsförfrågan. Om du väljer det här ifrån Läs sidan, kommer de ursprungliga namnen att användas, annars kommer namnen SALV<n> eller UNUSED<n> att användas, där <n> ar ett nummer.

Eftersom alla partitionsblock i RDSK ska ha samma antal sectors per cylinder, kommer en varning om partitionen som valts har ett annat antal sektorer per cylinder. Det är möjligt att avbryta operationen vid denna punkt.

## $3.3.12$  Lägg till alla partitionsblock till RDSK ...

Detta tillval fungerar som Lägg till partitionsblock till RDSK .... Men, det lägger automatiskt till alla partitioner som inte redan finns i RDSK.

Som så många andra tillval, partitioner funna med Laga, kommer att döpas  $SALV\langle n\rangle$  eller UNUSED $\langle n \rangle$  där  $\langle n \rangle$  ar ett nummer.

Eftersom alla partitionsblock i RDSK ska ha samma antal sektorer per cylinder, kommer en varning om partitionen som valts har ett annat antal sektorer per cylinder. Det ar mojligt att avbryta operationen vid denna punkt.

## Appendix A Fragor

- Q: Jag får alltid oanvänt utrymme som visas efter min sista partition efter att Laga avslutats. Jag ar saker pa att den sista partitionen gick till den sista cylindern. Varför?
- A: En del block ar ofta borttappade efter att en disk ar partitionerad. De blocken återfinns efter den sista cylindern som du angivit, men dom räcker inte till en hel cylinder och kan darfor inte anvandas. RDB-Salv vet att de blocken kan anvandas till att skapa en liten partition, och därför indikerar dem som sådant. Förekommandet av en sådan partition har en del sidoeffekter (experter bör läsa nästa paragraf). Det ar rekommenderat att du tar bort den partitionen fran listan, genom att valja den och att trycka pa Ta bort knappen.

Experter kanske värderar den här utförligare förklaringen. Du måste minska värdet pa BlocksPerCyl, BlocksPerSpar och Huvuden parametrarna drastiskt for att kunna montera partitionen. Det har de effekterna att dramatiskt öka antal cylinders. Som egentligen inte är ett problem, men många prep-program, (HDToolBox inkluderat) har problem med stora värden.

- **Q:** Jag har en *floppy disk image* lagrad i en 880kb fil på min hårddisk genom FMS. Laga hittar den filen. Vad betyder det?
- A: Las Sektion 2.6 [Laga], sida 11.
- Q: Varför är lagade partitioner alltid döpta SALV<n> eller UNUSED<n>? Snälla, låt nästa version använda de riktiga namnen som DH0.
- A: Det är helt enkelt inte tekniskt möjligt. Du har förlorat din RDB med partitionsblock, som oturligt nog är det enda stället där enhetsnamnen är lagrade. Därför ar det inte mojligt att aterskapa namnen. Om enhetsnamnet var viktigt sa vet du troligtvis det anda. Eller?
- $\mathbf{Q:}\qquad\qquad$  Laga återger fel parametrar. Jag är absolut säker på att värdena var annorlunda förut.
- A: Det är fullständigt möjligt att *Laga* återger *olika* värden. Men de värdena behöver inte vara fel, eftersom det finns många kombinationer som tillåter partitionerna att monteras. Laga räknar ut en av dem. Pröva dem, och du kommer att se de fungerar.
- Q: Jag får hela tiden en dialogruta som säger att TD\_GETGEOMETRY inte fungerar. Vad betyder det?
- A: Läs Sektion 1.4 [Installation], sida 5.
- Q: Min dator dyker när jag trycker på Starta.
- A: Läs Sektion 1.4 [Installation], sida 5. Läs extra noga i sektionerna om NOGETGEOMETRY, NOSCSICMD and NONEWSTYLE.
- Q: Jag har klarat av att laga min harddisk, men den ar mycket langsammare nu. Vad kan jag göra åt det?
- A: Se installningarna av Mask och MaxTransfer som beskrivs i Sektion 2.6 [Laga], sida 11 och rätta till de värdena om det behövs. Ett större antal Buffers kan också öka hastigheten.

## Appendix B RDB-Justeringar

Tabellen nedan beskriver de RDB-justeringar som måste göras via HDToolBox efter att du har skrivit RDSK och partitionsblocks. Justera varje värde i kolumnen tillhörande den funktion du använde. Extra noteringar tillhör vissa inlägg i tabellen. De är indikerade av nummer i runda klamrar.

Inlägg markerade med "-" ska inte ändras. Inlägg markerade med "???" kan/bör/måste ändras. Det måste kontrolleras separat vid varje tillfälle.

Följande nummer är för beskrivningar som är för långa att passa in i tabellen.

- (1) SCSI eller XT valt enligt disktyp
- (2) tryck och bekrafta med Fortsatt.
- (3) Skriv in antalet Cylindrar (från det högra fönstret i Hårddiskparametrar).
- (4) Skriv in antalet Huvuden (från det högra fönstret i Hårddiskparametrar).
- (5) Skriv in antalet BlocksPerSpar (fran det hogra fonstret i Harddiskparametrar ).
- (6) Skriv in antalet BlocksPerCylinder (från det högra fönstret i Hårddiskparametrar).
- (7) Tryck pa den om ett lsystem ska sparas i RDSK.

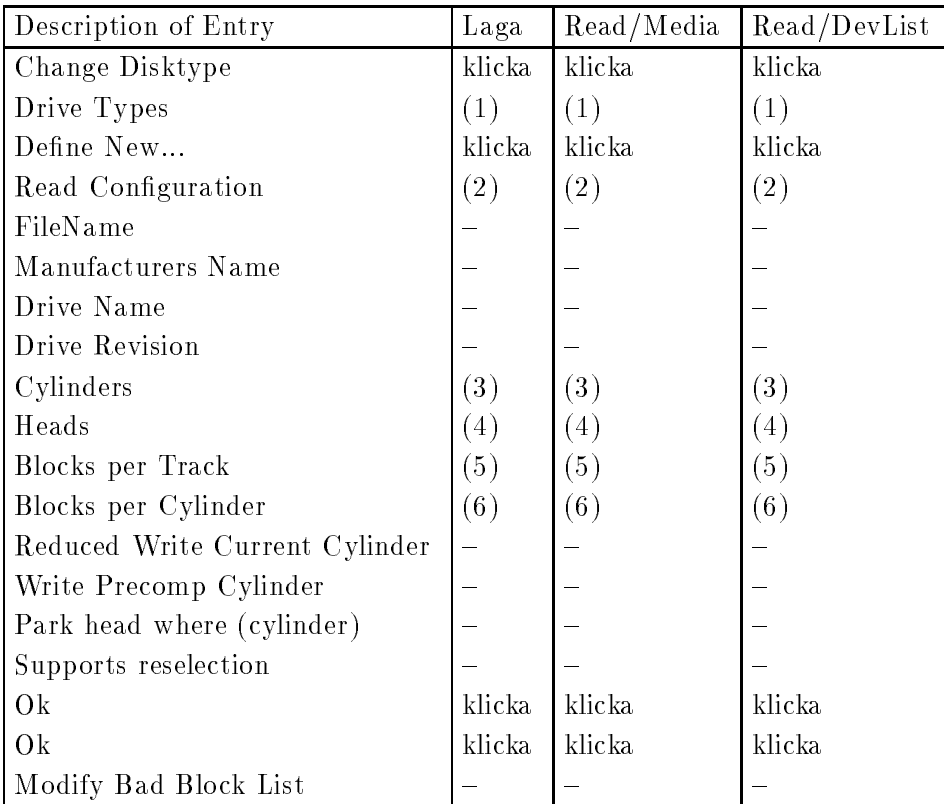

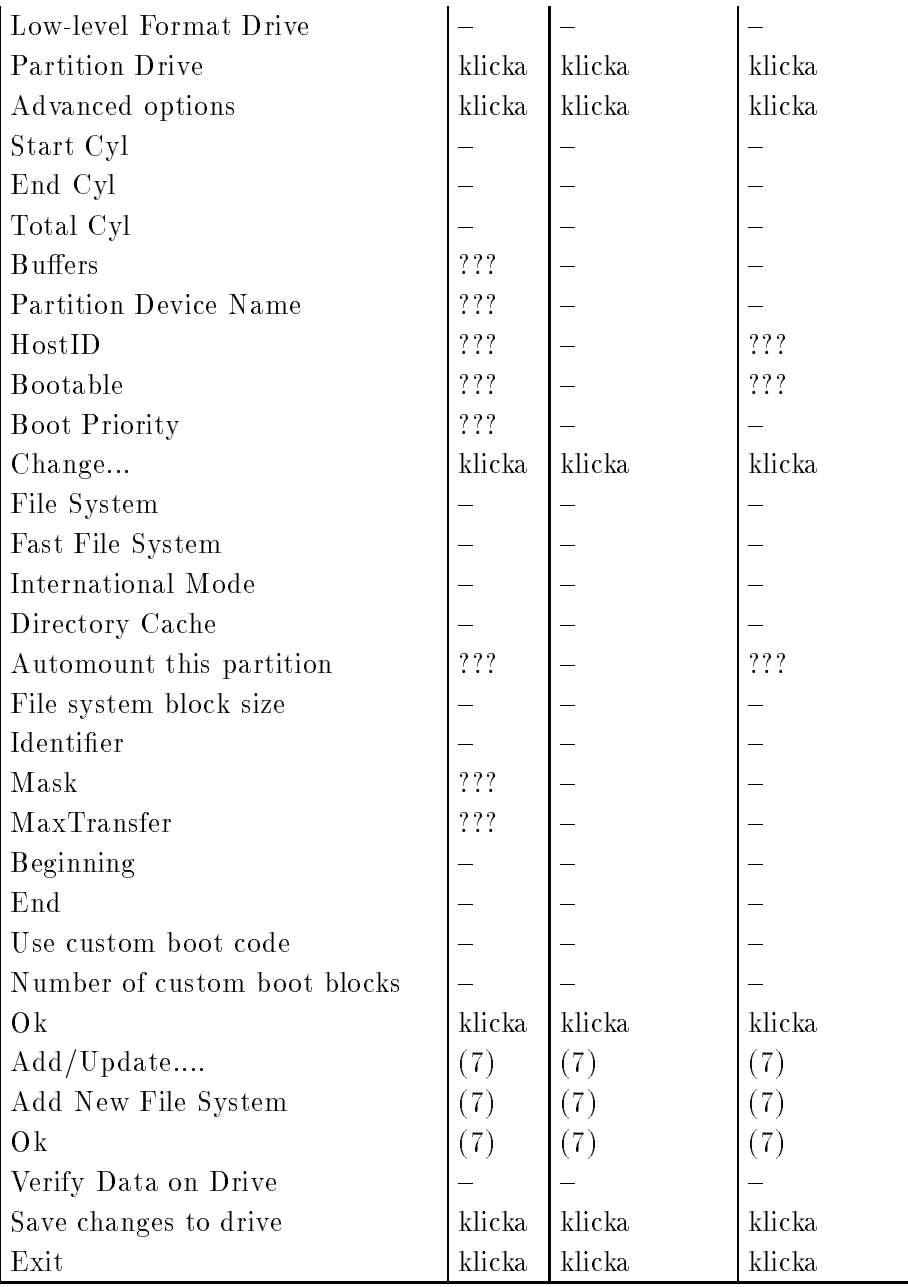

## Appendix C Ordlista

#### Buggrapport

Stora pro jekt kan oundvikligen innehalla fel som anvandaren kan stota pa efter viss tid. I sådana fall ber vi att användaren fyller i en Buggrapport. Den är en beskrivning på felet som har påträffats. Var noga med att beskriva omständigheterna under vilka felet dyker upp, och skriv ned allt! Notera det exakta versionsnumret av RDB-Salv som du använder och konfigurationen på din dator (även de ev. program som körs under tiden!). Viktigast, notera namn och version av device driver som du använder Om du använder 'scsi.device', skriv: "version scsi.device full" vid CLI prompten och notera utskriften.

Kafferast – En kafferast är den tid det tar ett program att göra en speciell uppgift i bakgrunden. För det mesta finns det ingen exakt tidsangivelse för hur lång tid det egentligen är. Ibland är det inte ens så lång tid så att vattnet börjar koka, men vid andra tillfällen har du tillräckligt med tid att b juda in grannarna för att dela det senaste skvallret...

> Jag skulle vilja ta det har tillfallet att be om ursakt till de som ev. har fatt den uppfattningen att en kopp kaffe skulle vara tillräckligt, genom mina kommentarer på Meeting Pearls III. Naturligtvis var det en hink med kaffe jag menade. :-)

#### EnhetsLista/DeviceList

Det här är en systemlista som finns i RAM, listan innehåller alla enheter (t.ex. `DF0:', `DH0:') likval som volymer och tilldelningar (assigns) som systemet kanner till. Denna lista innehåller all information som behövs för att montera enheter som `DF0:' och `DH0:'. Om din RDB med tillhorande partitionsblock har forstorts, men enheterna fortfarande ar monterade (om du filte har aterstartat datorn-), sa kan du du laga din partitioning data genom att läsa av enhetslistan för de speciella enheterna.

#### Enhetsnamnet/Device Name

Enhetsnamnet ar det namn en partition har som syns genom ett prep program. `DH0:' ar ett typiskt exempel, daremot ar `Workbench:' inte ett enhetsnamn, utan ett volymnamn.

Kattastrof En kattastrof är den största olyckan du kan råka ut för. I relation till RDB-Salv, betyder det förstörelse av RDB och de tillhörande partitionsblockem. En sån kattastrof betydde forut en forlust av all data pa harddisken.

#### Device Enhet/Device Unit Se Enhet.

#### Drivrutin/Device Driver

Varje hårddisk kräver en Drivrutin så att den kan användas i en AMIGA på ett systemvänligt sätt. Denna drivrutin ansvarar bland annat för läsning från

 $^\circ$  -Notera: sjalvklart fungerar inte det har om du har kort mount-kommandot med NOMOUNT flaggan

och skrivning av data till/fran harddisken. Enheters drivrutiner har namn som slutar på .device. T.ex. scsi.device, gvpscsi.device, omniscsi.device, z3scsi.device, dracoscsi.device, osv.

#### Floppy Image

Floppydisketter och tom. partitioner kan skrivas till filer "rullandes", så att filen innehåller block som börjar från det lägsta (0) till det högsta blocket på slutet av disken. En sån fil innehåller en Floppy Image. Efteråt kan filen skrivas till en disk av samma storlek for att ge en exakt kopia av originalet. Disken har, i princip, kopierats.

Olyckligtvis sa kan inte RDB-Salv alltid skilja pa en riktig partition eller data fran en Floppy Image som har sparats i en l eftersom den ofta ser ut exakt som en riktig partition. Sektion 2.6 [Laga], sida 11 beskriver hur du kommer runt såna problem.

#### Harddisksparametrar

Den högra panelen av Laga-sidan visar data inklusive hårddiskparametrar:

Varje harddisk har ett bestamt antal block, pa vilka data kan sparas. De blocken delas upp i Cylindrar, Spår, Huvuden och Sektorer En cylinder innehåller ett eller flera spår, beroende på antalet huvuden (om det finns två huvuden, innehåller varje cylinder tva spar, osv.). Ett spar, i sin tur, innehaller ett antal sektorer.

Det verkliga antalet cylindrar, huvuden och sektorer ar inte viktiga i det har fallet. Vad som ar viktigt, ar att Cylindrar - Huvuden - Sektorer resulterar i ett antal som inte överskrider det totala antalet av tillgängliga block, och att det tillåter en delning så att alla partitioner kan monteras, eftersom partitionskopplingar bara kan specificeras genom antalet cylindrar.

I de flesta fall finns det fler än en kombination av de värden utav hårddiskparametrar. Så bli inte förvånad när RDB-Salv visar värden som du är säker på att de skiljer fran de ursprungliga.

#### Installer Script

En standardiserad metod att installera all mjukvara till Amigan utvecklades for att göra den så enkel som möjligt. Varje mjukvarupaket innehåller en enkel textfil | installationsskriptet | for att koras av Installer-programmet vid installation av ett program, och att gora installationen sa oberoende som mojligt av anvandaren (baserat pa hur mycket kannedom anvandaren har).

#### Management Block

De är block som liknar partitionsblocks, när de används ihop med RDB. En muntlig forkortning av de, som RDBs, ar egentligen felaktig. RDB bestar av ett enkelt block, management blocks är egentligen, alla de block som på något sätt är länkade med RDB.

#### Meeting Pearls

Känner du inte till Meeting Pearls? Det måste ordnas på en gång!

Meeting Pearls är Tysklands populäraste CD-ROM samling för AMIGA, samtidigt som det är extremt bra värde för pengarna, eftersom skaparna inte kräver betalning för deras arbete<sup>2</sup> mer än produktions- och distributionskostnader. Om du har en CD-ROM läsare, är det värt en titt.

MountList I princip så innehåller en MountList samma data som partitionsblocks. Den största skillnaden är att Mountlistor är files som vanligtvis finns i 'DEVS:' biblioteket, och är därför mer läsbara för användaren. Partitionsblock, å andra sidan är väldigt svåra att komma åt för den normala användaren.

En MountLista kan innehålla *flera* partitioner.

De flesta hårddiskar är uppdelade i delar (som kallas partitioner), som kan heta Partition 'DHO:','wb\_2.x:', 'Work:' osv. Ibland finns bara en sådan del. En partition kan bara monteras om dess exakta position är känd.

> Den informationen kan forsvinna om du skulle raka ut for en kattastrof. Lyckligtvis sa kan RDB-Salv rakna ut den informationen i nastan alla fall, sa att datan kan aterskapas.

#### Partitionsblock

Ett sådant block finns i början av hårddisken för (nästan) varje partition Det innehåller all information som behövs för att montera partitionen, mao. den exakta positionen for partitionen. Nar den informationen har forstorts kan RDB-Salv rakna ut den data som behövs.

#### Partitionskopplingar/Partition Boundaries

De flesta hårddiskar är uppdelade i regioner, som beskrivs under Partition. Kopplingen mellan partitionerna kallas partition boundary.

#### Partition Data

Nästan varje partition har ett partitionsblock som beskriver hur partitionen skall monteras. Informationen som finns i de blocken kallas partition data.

MountLists innehaller ocksa partition data.

#### Prep Program

Prep programs används för att dela upp harddisken i regioner. Välkända prep program ar bl.a. HDToolBox, FaaastPrep, ExpertPrep och RD-Prep.

#### Program Symbol

Många program har en symbol, en liten bild som du kan klicka på när den dyker upp på Workbench. Symboler som hör till program kallas (ja, gissa...) *program* symboler. Mer information om det kan du hitta i din Workbenchmanual.

#### Arbetsmätare

Arbetsmatare visar hur stor del av en uppgift som ar klar. I vissa fall kommer mataren att rora sig valdigt o jamnt. Det kommer alltid att ske om det inte var möjligt att förutse hur lång tid en viss operation skulle ta.

<sup>2</sup> aven om pengar ar hogst valkomna :-)

#### **Pseudo Partition**

En partition som normalt inte syns när du använder HDToolBox eller liknande prep programs.

#### RigidDiskBlock

#### RDB

RDSK RDB är ett ensamt block som finns någonstans i de 16 första blocken på hårddisken. Det innehaller bland annat placeringen av partitionsblocken. I motsats till vanligt användande, så är RDB, RDSK eller RigidDiskBlock bara ett block, och innehåller inte partitions- och informationsblock.

#### **RDB** Data

 $RDB$  data innehåller inte bara datan i  $RDB$ , utan även de tillhörande blocken, som partitionsblocks.

#### Region Se Partition.

#### System Partition

Nästan varje Amiga som har en hårddisk, har en sådan partition. Det är den partitionen som datorn startar från, och den kallas ofta 'wb\_2.x:', 'SYS' eller 'System:'.

#### UNUSED<n>

RDB-Salv valjer det har volymnamn for alla delar av harddisken som ar oanvanda. Namnet används inte bara när partitionsblock eller MountLists skrivs, utan också när volymer monteras.

Unit En enskild hårddisk/hårddiskspartition är identifierad av dess enhet eller device unit. Gilltiga unit nummer är vanligtvis mellan 0 och 6 för SCSI diskar. Om du har en extern disk så bör den ha en bygel för att sätta rätt nummer.

#### Volymnamn

Det formatterade namnet för en partition är volymnamn. Det namnet är också synligt på *Workbench*skärmen, och kan ändras nästan vid vilken tidpunkt som helst $^3$ genom att använda Workbench Döp om ... meny funktion. 'Workbench' är ett typiskt volymnamn, däremot är 'DHO:' inte; eftersom det är enhetsnamnet.

De flesta hårddiskar på en AMIGA är uppdelade i minst två delar. En av de partitionerna, Work-Partition, innehaller anvandarberoende data, som specialprogram, pro jekt skapade av anvandaren, osv. Den partitionen kallas ofta `work:'.

<sup>–</sup> sa lange som enheten inte ar skrivskyddad

## Appendix D Tillkannagivande

Först; en stor runda 'Tack-ska-ni-ha' till alla trevliga människor som översatte RDB-Salv till andra sprak:

#### Bernd Felsche

För den engelska översättningen av manualen.

#### Eivind Olsen

För den norska översättningen av manualen och katalogfilen.

#### Fredrik Zetterlund

För den svenska översättningen av manualen.

#### Johan Rönnblom

För den svenska översättningen av katalogfilen.

#### Wessel Dankers

För den holländska översättningen av manualen och katalogfilen.

#### Yann-Erick Proy

För den franska översättningen av manualen och katalogfilen.

Och naturligtvis tack till alla som hjälpte till att göra RDB-Salv till en succé. Extra tack går till till Christian Krapp och Patrick Ohly som levererade scrollern och registreringsrutinerna respektive.

#### Andreas Horneffer

Han var en beta-testare och hjalpte till att ordna buggar under V39.

#### Bernhard Mollemann

Som mottog nästan varje betaversion, gick igenom alla ändringar och gav hans tycke. Han var en bra beta-testare, och han skrev den forsta drivrutinen som stodde 'New Style Commands', så jag kunde testa det nya gränssnittet i RDB-Salv.

#### Christian 'cr8y' Krapp

Som programmerade den fina scrollrutinen, likväl ritade han ambulansen och Amiga-Logon.

#### Klaus Melchior

Han var också en bra beta-testare

#### **Markus Illenseer**

Han gjorde ocksa lite bra testning, likval som han gick igenom de tyska och franska manualerna.

#### Michael-Wolfgang Hohmann

Som skapade symbolerna.

#### Olaf Barthel

Som ocksa var en bra beta-testare.

#### Patrick Ohly

Som skrev rutinen för att kolla registreringsnumret, testade RDB-Salv och skrev bugg-rapporter.

### Reinhard Spisser, Sebastiano Vigna

Båda hjäpte till med att ge mig makeguide till AMIGA; programmet som användes for att formattera den har texten. Stort tack.

#### Stefan Schulz

Som gjorde en del beta-testning, och var ansvarig för att det här projektet verkligen återuppstod, och inte blev liggandes på hyllan för att samla damm.

# **Keyword Index**

## $\overline{\mathbf{4}}$

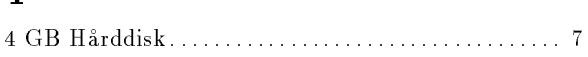

## $\mathbf{A}$

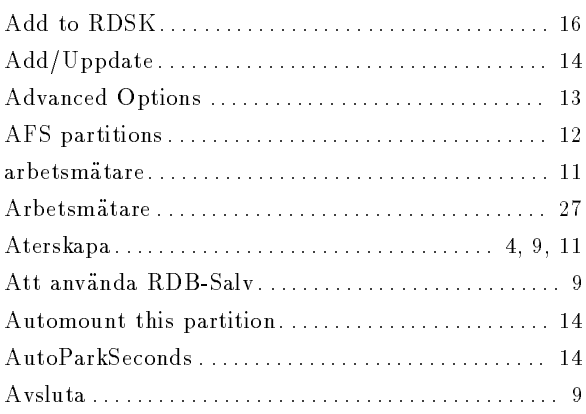

## $\label{eq:1} \mathbf{B}$

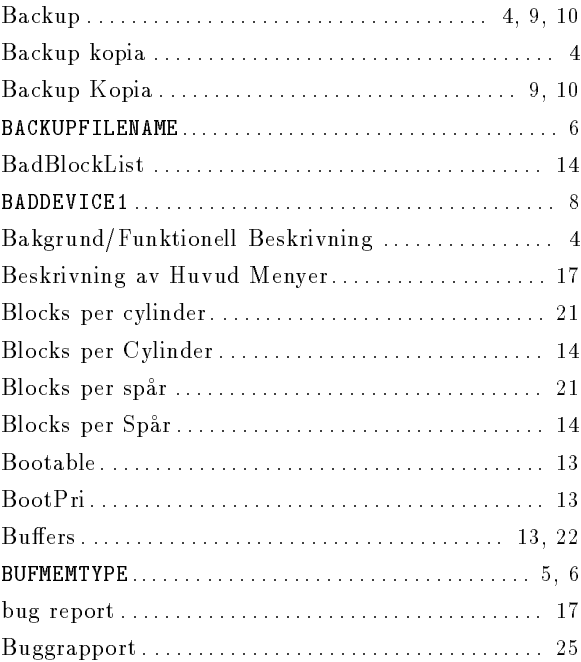

## $\mathbf C$

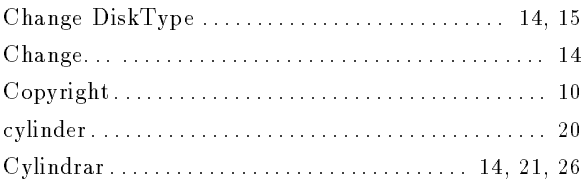

## $\label{eq:1} \mathbf{D}% =\mathbf{D}+\mathbf{D}+\mathbf{D}$

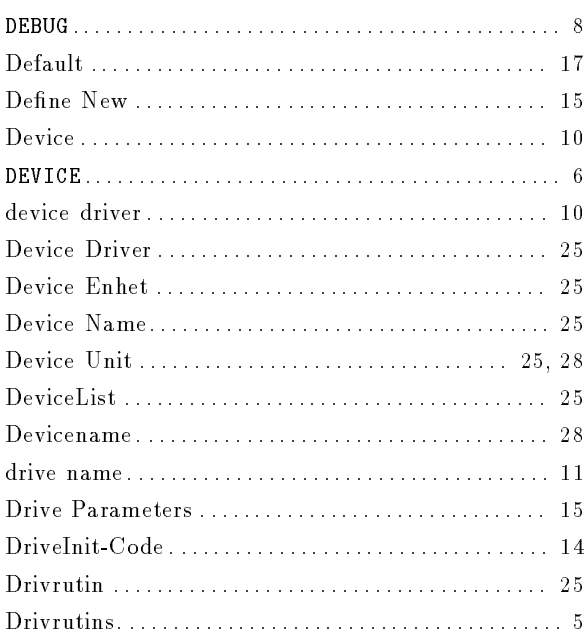

## $\bf{E}$

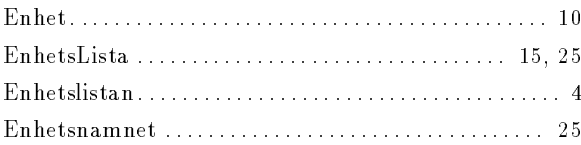

## $\mathbf{F}$

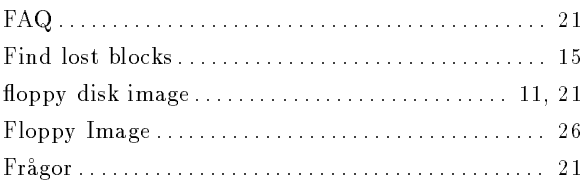

## $\overline{\mathbf{G}}$

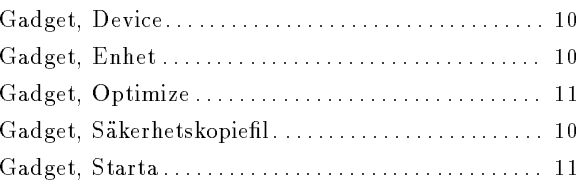

## $\overline{\mathbf{H}}$

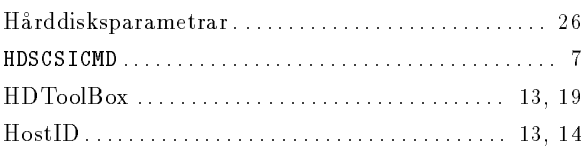

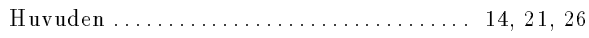

## <sup>I</sup>

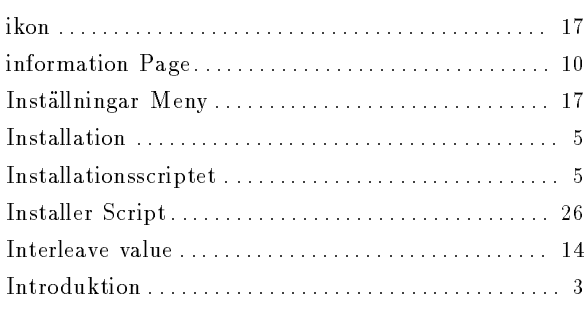

# <sup>K</sup>

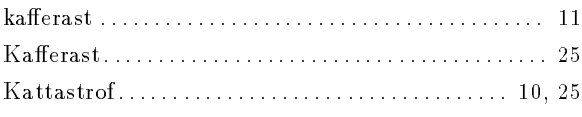

## <sup>L</sup>

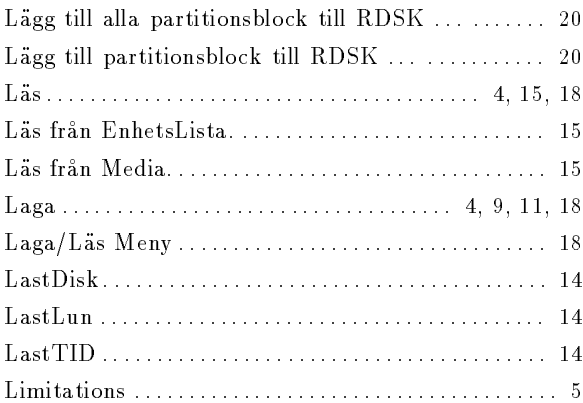

## <sup>M</sup>

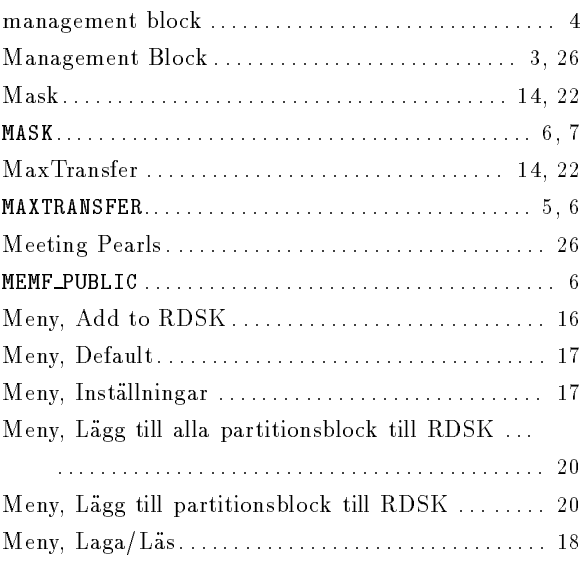

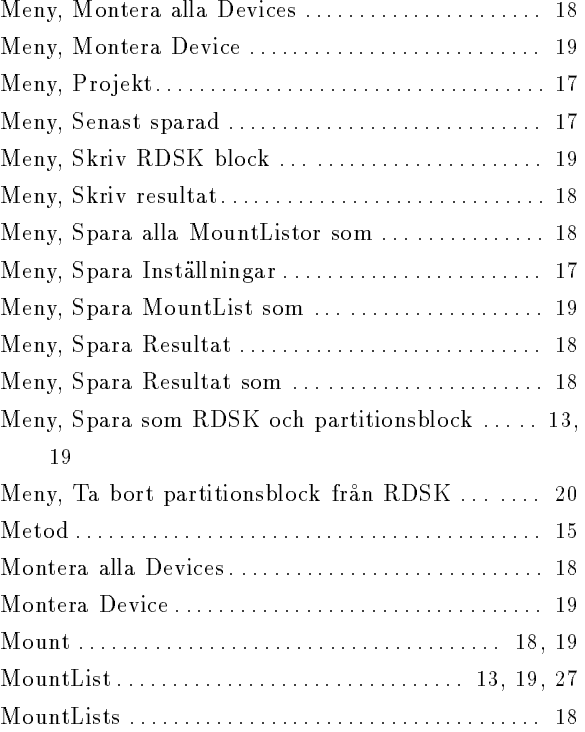

## <sup>N</sup>

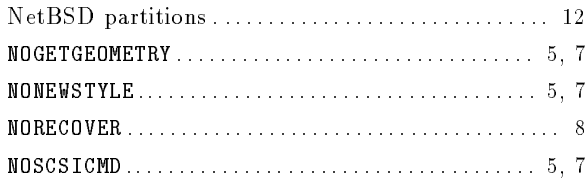

## <sup>O</sup>

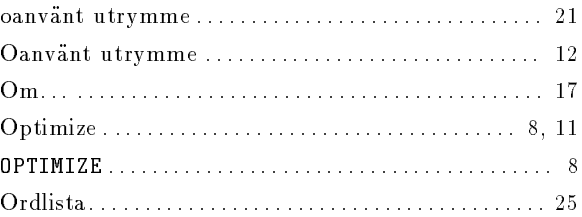

## <sup>P</sup>

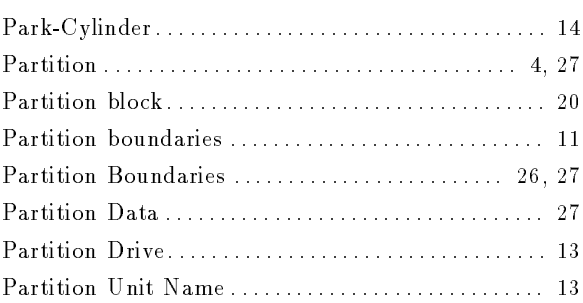

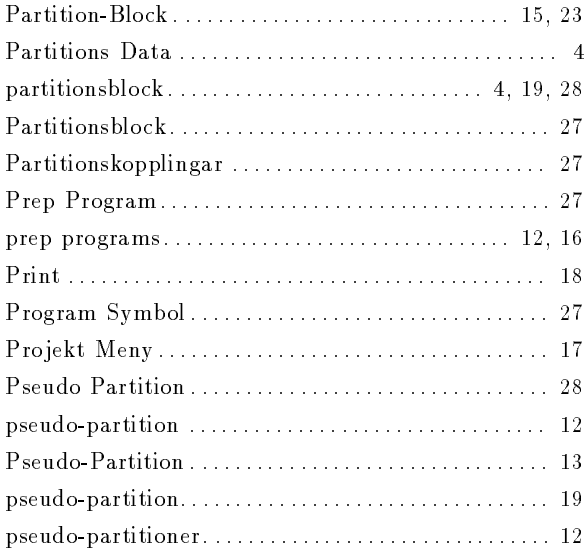

## <sup>R</sup>

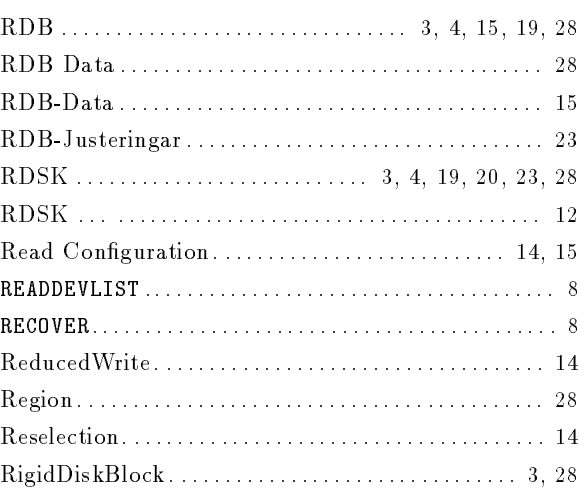

## <sup>S</sup>

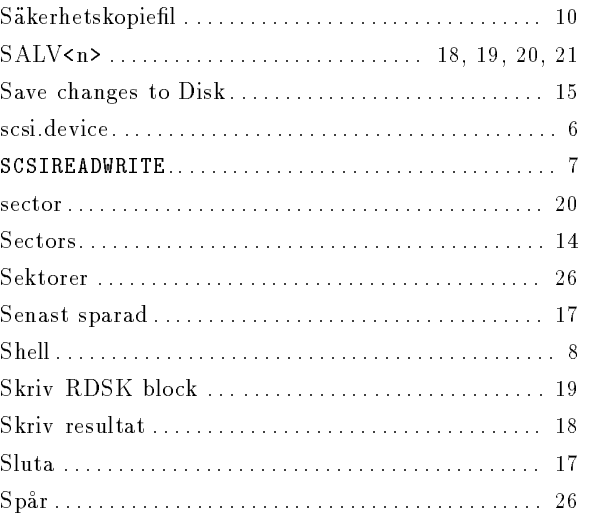

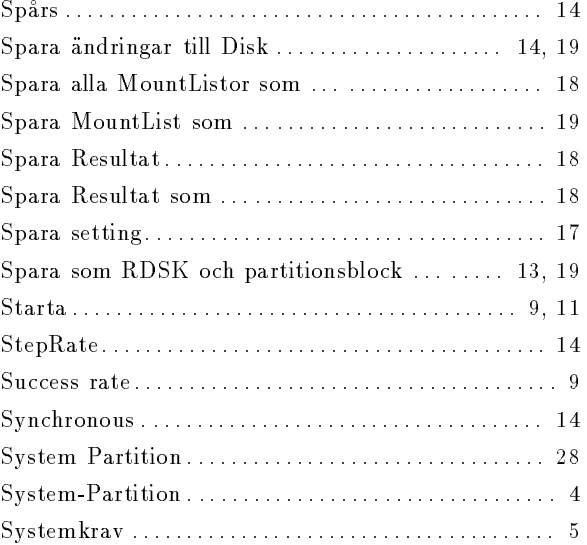

# <sup>T</sup>

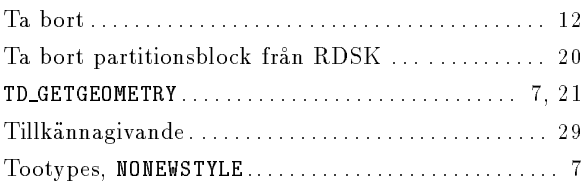

## $\overline{U}$

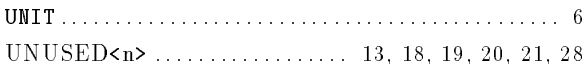

## <sup>V</sup>

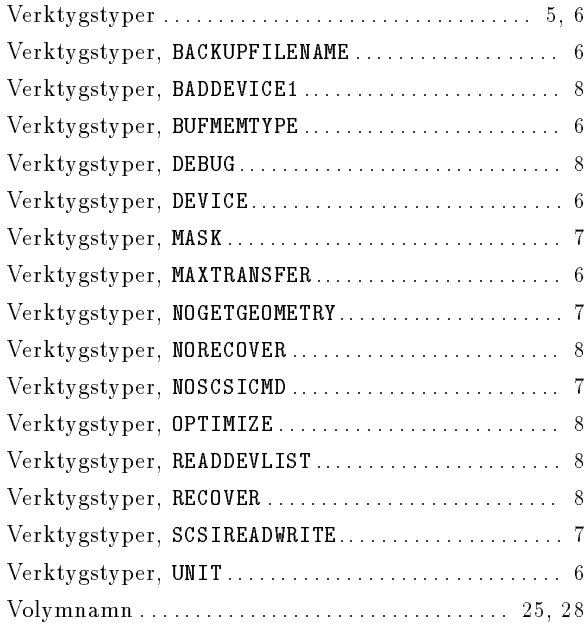

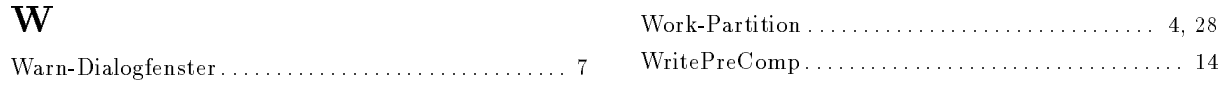